**مجمة جامعة تشرين لمبحوث والدراسات العممية - سمسمة العموم األساسية المجمد )03( العدد )1( 8333 Tishreen University Journal for Research and Scientific Studies - Basic Sciences Series Vol. (30) No. (1) 2008**

# **تسريع استرجاع البيانات باستخدام الجداول المؤقتة**

 **الدكتور محسن الحسين** \*  **الدكتور أحمد الكردي \*\* وز ّ محمد حج \*\*\***

-

**)تاريخ اإليداع 83 / 11 / .8332 ق بل لمنشر في 2008/1/11(**

# **ّخص المم**

إنّ الشغل الشاغل للمبرمجين ومدراء قواعد البيانات الذين يتعاملون مع كم هائل من البيانات هو الحفاظ على بيانـاتهم من الاختراق والوصـول إليهـا بأسرع مـا يمكن من قبل مستخدمي القاعدة الشرعيين، ولطالمـا قامت الشركات المصممة لقواعد البيانات على تصميم أنظمة إدارة قواعد بيانات قويـة من حيث عدم الاختراق والقدرة الكبيرة علـي التخزين والسرعة العالية في الوصول إلى البيانات. إلاّ أنه تبقى هناك بعض المصـاعب التي قد تواجهنا عند التعامل مع حجم ضخم من البيانات.

لهذا نطرح في بحثنـا هذا فكرة جديدة يمكن من خلالهـا تسريع استرجاع البيانـات وذلك باستخدام الجداول المؤقتة. نعتمد في الطريقة الجديدة على الجداول المؤقتة في تسريع استرجاع البيانات، والتي تفيد في بناء استعلامات قوية بروابط متعددة وتخلصُنا من استرجاع سجلات فارغة. وبتطبيق البحث على الجدول (students) الذي يحوي 10145 نمجعً والجمدول (cities (المذي يعموي بيانمات 14 معايظمة انمتنتجنا انم تم تمويير عموالط %17.91 ممن زممن المعالجة و 90.89% من موارد الجهاز .

كلمات مفتاحية:

الصفحات في الشجرات الثنائية، جداول مؤقتة، ربط.

**\* أستاذ مساعد - كمية الهندسة المعموماتية ـ جامعة البعث- سورية. مدرس - قسم الرياضيات ـ كمية العموم ـ جامعة البعث - سورية. \*\* طالب ماجستير ـ قسم الرياضيات ـ كمية العموم ـ جامعة البعث- سورية. \*\*\***

## **Speeding up Retrieving Data Using Temporary Tables**

**Dr. Mohsen ALHouseen\* Dr. Ahmed Alkordi\*\* Mohammad Hujjoz\*\*\***

**(Received 20 / 11 / 2007. Accepted 16/1/2008)**

### **ABSTRACT**

The most important task of programmers and database administrators, who work on huge data, is to protect data from hijacking and allow legal users to access data as quickly as possible. So, MSDB companies work hard to design strong databases with the capability of storing very large data, very fast accessing, and preventing illegal accessing. But there are some difficulties that may face us when dealing with very huge data.

So, in this research, a new method has been devised to speedup retrieving data by using temporary tables which help us to build dynamic queries with multi joins, and avoid retrieving null's records. Results show that the new method reduced the computer resources by 90.89% and processing time by 17.91%.

Keywords:

l

Pages in B\*trees, Temporary Tables, Join

**<sup>\*</sup> Associate Professor, Faculty of Informatics Engineering, Albaath UniversityHoms, Syria.**

**<sup>\*\*</sup> Associate Professor, Faculty of Informatics Engineering, Albaath UniversityHoms, Syria.**

<sup>\*\*\*</sup> **Postgraduate Student, Department of Mathematics, Faculty of Sciences, Albaath University, Homs, Syria.**

#### **.1 مقدمة (Introduction(:**

في طور العولمة المتزايدة، والتضخم الهائل في أرصدة الحياة البشرية في جميع المجالات العلمية والاقتصادية رالسياسـية والاجتماعيــة، وللنسـبـة المرتفعــة والمتفجـرة فــي الحاجــة المُلَحّــة للبيانــات علــي جميــع الاصـــعدة، وبحسـب الإحصائيات الدولية للنمو المستمر للبيانات والذي يقدر بحوالي 30% سنوياً (حسب إحصائيات المجلس الاستشاري العالمي (Advisory Council) الصادرة في 2007/2/22م [1]). وبما أن العالم أصبح قرية صغيرة في متناول الجميع من خـلال مواقـع الويب المنتشرة انتشـاراً واسـعاً والتـي تعتمـد اعتمـاداً كبيراً علـي البيانـات. كـان لابـد مـن إيجـاد وسائل ناجعة للتعامل مـع هذا الكم الهائل من البيانـات، لذلك تم إيجـاد قواعد البيانـات لتُسـهل التعامل معهـا، ولجـأت الشركات المصممة لقواعد البيانـات إلـى زيـادة القدرة التخزينيـة لـها والعمل المستمر علـى أمثلتها أي جعلها مثاليـة فـي التخزين والسرعة، ووضعت أدوات عديدة لعمل ذلك، وبقى الشغل الشاغل لمديري قواعد البيانـات هو تأمين السرعة القصوى لاسترجاع البيانات التي يحتاجها المستخدمون مع تطور الشبكة العالمية لنقل البيانات وازدياد عدد مستخدميها.

## **:)Research And Objectives( وأهدافه البحث .8**

نظراً للتضخم الهائل في البيانات . كما ذكرنا بالفقرة السابقة . بدأ التفكير في البحث عن أفضل الطرق التي تساعد في استرجاع البيانات والتعامل معها، وأول ما يفكر به مدراء قواعد البيانات لتسريع استرجاع للبيانات هو إنشاء فهارس على الجداول وهي طريقة رائعة ولكنها لا تكفي وقد تنعكس سلباً في بعض الأحيان على عملية تسريع استرجاع للبيانات إذا ما تم استخدام الفهارس بشكلٍ غير ملائم.

هذا ونناقش في هذا البحث إحدى الطرق المستخدمة في تسريع استرجاع البيانات في قواعد البيانات ألا وهي الجداول المؤقتة (Temporary Tables) بعد التعريف بالمشكلة وحتمياتها والأعمال المقدمة في هذا المجال.

#### **.0 طريقة البحث و المواد المستخدمة ) Parts & Method Research):**

1.3 نظا إدارة قواعد البيانات MaxDB:

ياممممع النظممممما MaxDB تعممممت انظمممممة إدارة قواعممممد البيانمممممات الععلايممممة Database Relational( (ANSI SQL-92) (ANSI American البنيوية الاستعلام البنيوية Management) System (RDBMS) (National Standards Institute)، وتم تسمية هذا النظام بهذا الاسم في عام 2003 بعد أن اتحدت الشركتان MySQL و Systems, Applications, and Products) SAP) في شركة واحدة، عنيت هذه الشركة في تطوير التطبيقات التـي تعـالج البيانـات، وقـد ارتفـع عـدد مسـتخدمي هـذا النظـام بشـكل كبيـر فـي السـنوات الأخيـرة وبحسـب إحصائيات عام 2005 فقد بلغ عدد الدول التي يُستخدم فيها هذا النظام 120 دولة [2]، وقد زادت شعبيته بشكل سريع كونـه من الأنظمـة مفتوحـة المصـدر ويمكن تحميلـه بسرعة وسـهولـة دون أي تكلفـة ماديـة، كمـا يمتـاز بالوثوقيـة العاليـة والشمولية و سهولة التعامل، وسوف نعتمد في شرح طريقة تسريع استرجاع البيانات باستخدام الجداول المؤقتة على هذا النظام علماً أن معظم أنظمة إدارة قواعد البيانات نقوم على المبدأ نفسه ولكن بتعليماتٍ مختلفة.

قبل البدء في توضيح عمل البحث، لا بد من توضيح بعض المبادئ الأساسية في عمل قواعد البيانات العلائقية لأنه بفهم هذه المبادئ سوف ندرك أهمية الجداول المؤقتة ولماذا أنها تسرّع عملية استرجاع البيانات.

2.3 المناقعت )Transactions):

المناقلة (المبادلة) هي: وحدة عمل منطقية تحوّل سلسلة متتابعة من العمليات المنفصلة إلى كتلة تنفيذ واحدة. وهي نتقل النظام من وضعية استقرار إلى وضعية استقرار أخرى.

تعتبر المناقلات هامة جدا في الحفاظ على إنجاز مجموعة من العمليات دفعة واحدة او عدم إنجازها، وهذه الفكرة هامة جداً في عمل قواعد البيانات، فإذا فرضنا أنك تريد إنجاز عملية شراء إلكتروني عبر إحدى مواقع الويب الخاصـة بالتجارة الإلكترونيـة وهذه العمليـة تتطلب ثـلاث عمليات جزئيـة هـي تحديد السلـع التـي تود شـراءها ثـم سـحب المبلغ المطلوب من حسابك في البنك ثم تحويل المبلغ لحساب الجهة البائعة، افرض أنه لم تتم من العمليات الثلاث السابقة سوى عمليـة تحديد السلـع وعمليـة سـحب المبلــغ مـن حسـابك ثـم انقطــع التيـار الكهربـائـي أو توقف الويب عن العمل، أي أن عملية توديع المبلغ في حساب الجهة البائعة لم يتم، بالتالي توقفت عملية الشراء علماً أنـه تم خصـم المبلـغ المسـحوب من حسـابك دون فائدة، من هنـا تـأتـى أهميـة المنـاقلات فـى الـحفاظ علـى إتمـام جميـع العمليـات دفعـة واحدة أو عدم إنجاز أي عملية [3].

بذلك نستطيع القول أن المناقلة تعتبر ناجحة إذا نجحت جميع العمليات المنفصلة المتسلسلة التي تتألف منها المناقلة، وتعتبر المناقلة فاشلة إذا فشلت إحدى العمليات المنفصلة المتسلسلة التي تتألف منها المناقلة لأي سبب كان.

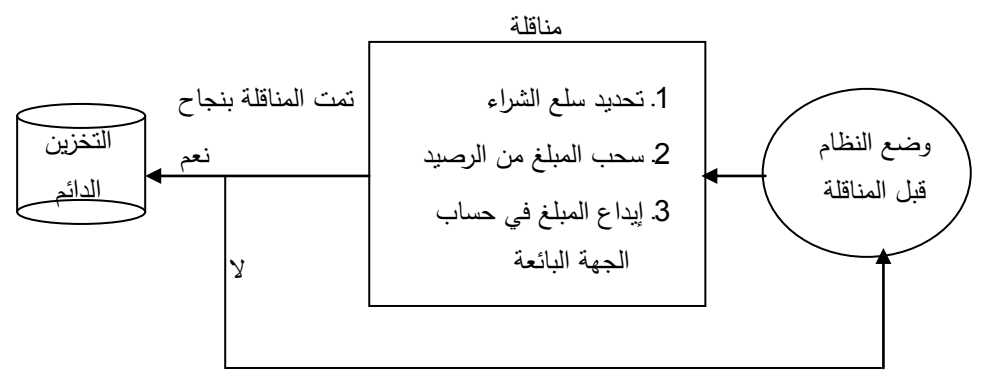

الشّكل (1): ع*مل* المناقلة.

يتم حفظ جميع التغييرات التي تمت من بدء المناقلة، فإذا نجحت المناقلة تم تثبيت هذه التغيرات (commit)، أما إذا فشلت نتيجة فشل إحدى العمليات فيتم إعادة النظام إلى وضعه قبل بداية المناقلة والتراجع عن جميع التعديلات التي سببتها العمليات السابقة ضمن المناقلة نفسها. تسمى عملية التراجع تلك بردّ المناقلة (rollback).

• عندما تصبح التعديلات التي قامت بها المناقلة دائمة نقول إن المناقلة قد تمّت. لا يمكن لمناقلة إلا أن تكون ناجحة أو فاشلة أي لا يوجد ما يسمى مناقلة ناجحة جزئياً.

قد نتساءل مـا علاقـة المنـاقلات بالجداول المؤقتـة. فـي الحقيقـة تَطبّـق المنـاقلات بشكل كامـل علـى الجـداول العادية غير المؤقتة، وعند تثبيت المناقلة يتم نقل التغيير المطلوب على البيانات بشكل نهائي من الذاكرة إلى أقراص التخزين، كما أن المناقلة تقوم بتطبيق عدة شروط ووضع خطة لتتفيذ التعليمات لكي تتم دفعة واحدة وهذا كله يستغرق وقتاً لا يستهان به في إنجاز العمليات، أما الجداول المؤقتة . كما سنرى لاحقاً . فإنها تخزن في الذاكرة فقط مما يسرع وبسهل التعامل معها.

3.3 طريقة تخزين البيانات (Data Storage Method) :

إذا قام مستخدم قاعدة البيانات بتغيير البيانات في القاعدة (أي إجراء مناقلة)، فإن نظام قواعد البيانات يقوم أولا بتخزين البيانات المُعدّلة في الذاكرة المخبئية للبيانات (Data cache). وتُخزن تغيرات التسجيل في متغير تسجيل الإرجاع في طابور التسجيل (Log Queue) في الذاكرة، ولاحقاً يقوم نظام قواعد البيانات بكتابة التغيرات من الذاكرة المخبئية إلى قرص التخزين الدائم في الحالات التالية:

- إذا امتلأت الذاكرة المخبئية للبيانات.
- إذا استخدمت نقاط حفظ (Savepoints): تستخدم نقاط الحفظ لنقل التغيرات من الذاكرة المخبئية للبيانات إلى أقراص التخزين.

كما يقوم نظام قواعد البيانات بكتابـة متغيرات تسجيل الإرجاع من طـابور التسجيل إلـى ملف التسجيل فـي القرص في الحالات التالية:

- إذا امتلأ طابور التسجيل.
- إذا تم تثبيت المنافلة باستخدام الأمر (Commit).
	- إذا استخدمت نقاط الحفظ (Savepoints).

تفيد متغيرات تسجيل الإرجاع في تسجيل كل التغيرات التي تطرأ على قواعد البيانات واستخدامها عند حدوث أي طارئ في إرجاع وضع قاعدة البيانات إلى ما كانت عليه قبل حدوث المشكلة.

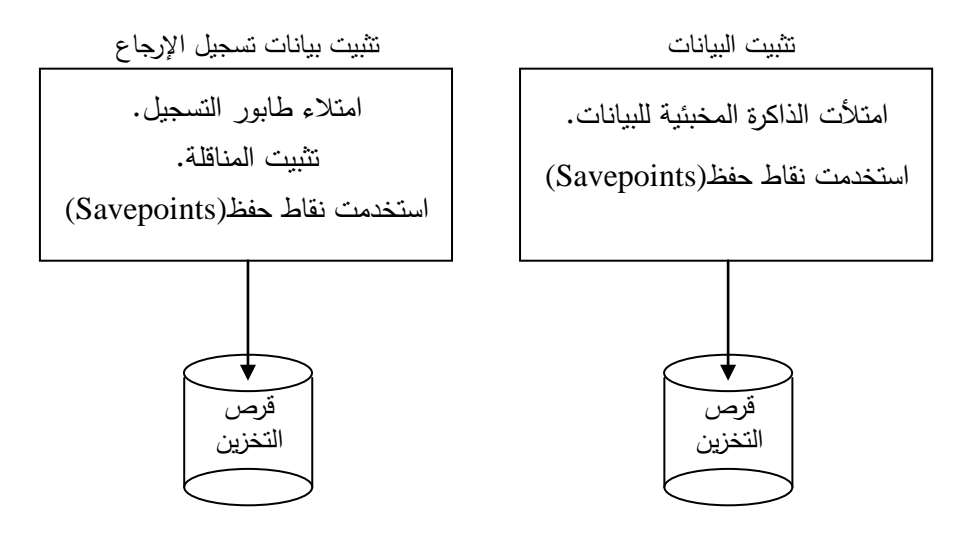

الشّكل (2): تثبيت البيانات وبيانات تسجيل الإرجاع.<br>.

كل العمليات السابقة تتم على الجداول العادية، فالمستخدم يتعامل مع البيانات على شكل جداول، وفي الحقيقة هذه الجداول ليست فيزيائيـة (اي لا تَخزن بياناتها كمـا تشـاهدها فـي الجدول) فكـل بيانـات الجداول تخزن فـي ملـف البيانات الخاص بالقاعدة، وتخزن بيانات تسجيل الإرجاع في ملف التسجيل الخاص بالقاعدة، هذا يعني أننا نتعامل مع الجداول بشكل منطقي ريثما يتم نقل بياناتها لقرص التخزين، بينما لا ينطبق هذا الكلام على الجداول المؤقتة كما سنرى لاحقاً .

4.3 طريقة الوصول للبيانات (Data Access Method):

كي ندرك أهمية الجداول المؤقتة لابد من توضيح البنيات المنطقية لتخزين البيانات والطرق المتبعة في البحث

عن البيانات

بملك نظام قواعد البيانات البنيات المنطقية التالية:

(Page chains) النعنل يلعة **-**I

(Pages in B\* trees) الكنالية الشجرات يط اليلعات **-**II

: (Page chains) النعنل يلعة **-**I

يستخدمها نظام قواعد البيانات لتخزين مدخلات تسجيل الإرجاع وبيانات الذاكرة المخبئية الحية ليتم الوصول إليها لاحقاً. وهذه الصـفحات هي عبـارة عن سلسلة من الصـفحات المتتاليـة تجمّع مـع بعضـها بشكل منطقي. تدعى الصفحة الأولى من هذه السلسلة بالصفحة الجذر (Root Page) وتحوي معلومات الإدارة الداخلية مثل ID الخاص بأخر صفحة.

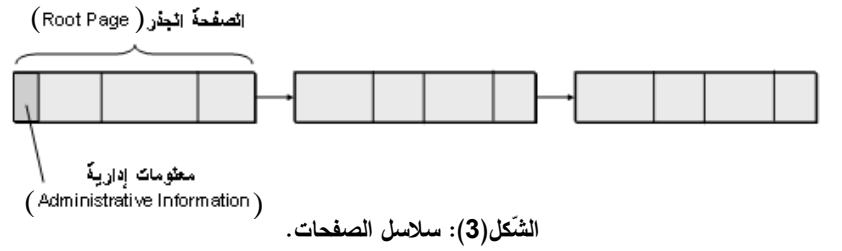

: (Pages in B\* trees) الصفحات في الشجرات الثنائية (Pages in B\* trees)

ينشأ نظام قاعدة البيانات الشجرات الثنائية عند إنشاء فهارس على الجدول، وتساهم هذه الشجرات في تسريع عممية البعث عن البيانات

هناك ثلاثة أنواع من هذه الشجرات هي (شجرات نثائية تنشأ لسجلات البيانات، شجرات نثائية تنشأ للحقول التي تملك فيماً من نوع (ShortLONG)، و شجرات تنائية تتشأ للحقول التي تملك قيماً من نوع (longLONG) كما في الشّكل (4).

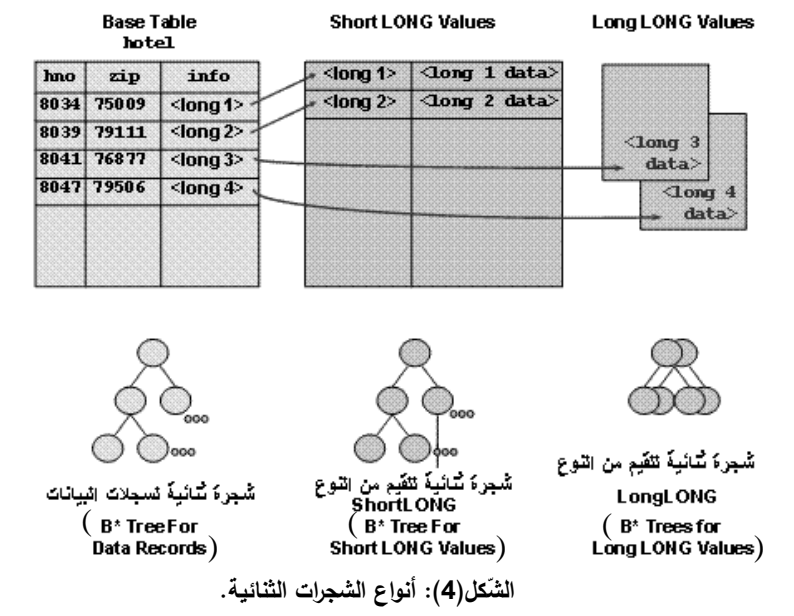

تتألف الشجرة الثنائية من مستوى الجذر (root level) ومستوى الفهرس (Index Level) ومستوى الورقة

(Leaf Level) وكل مستوى يمكن أن يحوي صفحة واحدة أو أكثر . عندما يبحث نظام قاعدة البيانات عن سجلٍ ما في جدولٍ معين فإنـه يبدأ من صفحة الجذر في الشـجرة الثنائية وتضبق عملية البحث خطوة بخطوة إلى أن يصل إلى المطلوب كما في الشّكل(5).

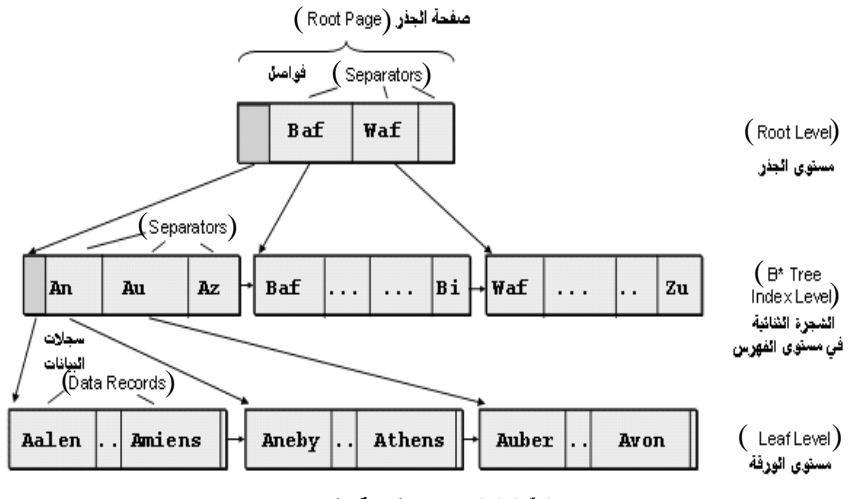

**ّش كل) ال 5(: شجرة ثنائية بثالث مستويات.**

تحوي صـفحات الجـذر ومسـتويات الشـجرة الثنائيـة فواصـل (Separators) تشـير إلـي العنـاوين المنطقيـة للصفحات (أرقام الصفحات) في المستوى المنخفض التالي. كما يحوي الفاصل الجزء الهام للمفتاح الأولى الذي يستخدم للكشف عن المدخل التالي حتى يكون مختلف عن المدخلات السابقة.

5.3 أنواع الجداول (Table Types):

الجدول بشكل عام يتألف من مجموعة من السجلات وكل سجل يملك العدد نفسه من الحقول تعود للعنصر نفسه وكل حقل يملك نوعاً محدداً من البيانات، ويمكن تقسيم أنواع الجداول إلى ما يلي [4]:

- الجدول الأساسـي (Basic Table): تعتبر جداول النظـام والجداول التـي تحـوي بيانـات التطبيق جداول أساسية، وتخزّن بيانات هذه الجداول بشكلٍ دائم.
- جممداول النتيجممة (Tables Result(**:** ينشمم نظمما قاعممدة البيانممات جممداول نتيجممة دون انمم عنممد تنليممذ جممممة (SELECT) وتحذف هذه الجداول مـع انتهاء الجلسـة، كمـا ينشـئ النظـام جـداول نتيجـة باسـم عنـد تتفيـذ التعليمتين (DECLARE) و (CURSOR).
- جداول الربط (Join Tables): تعتبر هذه الجداول حالة خاصة من جداول النتيجة، حيث ينشئها نظام قاعدة البيانات عند ربط جدولين او اككر مع بعض ا
- جدول النظام (System Table): هو جدول أساسي لكنـه يحتوي معلومـات عن النظـام مثل (معلومـات حول أغراض القاعدة، حالاتها، إحصائياتها، مراقبة تغيّر البيانات).
- الجداول المؤقتة (Temporary Tables): تعتبر حالـة خاصـة من الجداول الأساسية إلا أن نظـام قواعد البيانات يقوم بحذفها في نهاية الجلسة.
- جدول المشـهد (View Table): يُشتق هذا النوع من الجداول من جدول أساسـي، وتُخزن تعريفاتـه بشكل

دائم، ولا يحوي هذا النوع من الجداول البيانات إنما يمكن الحصول على نسخة منها من الجدول الأساسي.

6.3 الجداول المؤقتة (Temporary Tables):

الجداول المؤقتة هي عبارة عن مجموعة من السجلات والحقول، كل حقلٍ بملك نوعاً محدداً من البيانـات وتـعود بيانات كل سجل لعنصرٍ واحد. تُتشأ هذه الجداول بشكلٍ مؤقت للاستفادة منها أكثر من مرة خلال الجلسة الواحدة أو الاتصال الواحد. تشبه هذه الجداول إلى حدٍ كبير الجداول العادية من حيث الإنشاء والبنية، إلا أنّها لا تخزن بشكلٍ دائيم على قرص التخزين كما لا يمكن إجراء عمليات التقسيم (Partitioning) عليها.

في الحقيقة يتجاهل الكثير من مدراء قواعد البيانات والمبرمجون استخدام الجداول المؤقتة حتى انّ بعضـا منهم يهمشونها بشكل كامل ويستعيضون عنها باستخدام الجداول العادية، وهذا ممكن ولكنه يسبب بعض الإرباك والبطء وتكرار تتفيذ بعض الاستعلامات المعقدة. من هنا بدأت حتميات المشكلة ومن هنا ظهر استخدام الجداول المؤقتة.

دعونا نتعرف في الفقرات القادمة على طريقة إنشاء الجداول المؤقتة وكيف اذّها تسرّع عملية استرجاع البيانات. :(Temporary Tables Advantages) المؤقتة الجداول يوالد -I

في كثير من الأحيان يقوم المبرمجون أو مدراء قواعد البيانات بالبحث في جدولين أو أكثر عن نتائج (معلومات) يحتاجونها، ويكون بين هذه الجداول علاقات . كما هو معروف في قواعد البيانات العلائقية . وغالباً ما تكون هذه العلاقة من نوع واحد لمتعدد (مثل الطالب ينتمي لمحافظة واحدة أما المحافظة فينتمي إليها أكثر من طالب أو لا ينتمـى إليها أحد فـى حال كان الطالب يحمل شـهادة غير سورية)، وهذا قد يسبب مشكلة فـى إعـادة سجلات فارغة لا نريدها، أو علينا بناء استعلامات معقدة وطويلة للوصول إلى الهدف وكل هذا يحتاج لوقتٍ وجهدٍ كبيرين

بالتالي يمكن تلخيص فوائد الجداول المؤقتة بالنقاط الآتية:

- إنّ من أهم ميّزات الجداول المؤقتة هي توفير الوقت والجهد المصروفين في معالجـة عدة استعلامات تستخدم لاسترجاع بيانـات ضـخمة ومتتوعـة، حيث تستخدم لوضـع نتـائج الاستعلام فيهـا ومـن ثـم استخدامها فـي استعلاماتٍ جديدة بسيطة ومفهومة للحصول على النتائج المطلوبة دون استرجاع سجلات فارغة Null). Records)
- لا تأخذ الجداول المؤقتة حجماً كبيراً في الذاكرة فهي لا تّخزن على أقراص التخزين بل تبقى في الذاكرة طالما الجلسة (Session) مفتوحة أو الاتصـال (Connection) موجود ونستخدمها فـي كـل مـرة نـحتاجهـا خـلال الجلسة، يمكن تشبيه الجداول المؤقتة بالصفوف (Array) في البرمجة. كما لا يمكن للمستخدم خلال جلسته أن ينشئ أكثر من جدول مؤقت بنفس الاسم أي يجب أن يكون الجدول المؤقت ذا اسم فريد.
- ثقدم الجداول المؤقتة فائدة كبيرة في حمايـة أمن البيانـات حيث لا يمكن لأي مستخدم لقاعدة البيانـات أن يصـل إلى بيانات الجداول المؤقتة في جلسة مستخدم آخر ، ويمكن لكل مستخدم أن ينشئ جداول مؤقتة حتى لو كانت تملك الاسم نفسه مع جداول مستخدم آخر فكل مستخدم له جلسته الخاصة.
- تحذف الجداول المؤقتة بشكل تلقائي من الذاكرة مع انتهاء الجلسة أو مع قطع الاتصال بقاعدة البيانات، لذلك سميّت بالجداول المؤقتة، وهذا العمل مفيد جدا في حمايـة سريـة البيانـات فقد تخترق قاعدة البيانـات والوصـول لبياناتها، أما بيانات الجداول المؤقتة فلا يمكن الوصول إليها لأنها تحذف مع انتهاء الجلسة، كما تفيد هذه 'لميّزة في القضـاء على مشكلة تضـخم البيانـات فقد ينسى المستخدم حذف الجداول العاديـة التي استعاضـها

بالجداول المؤقتة التي أنشأها خلال جلساته أو قد ينقطع التيار الكهربائي أو يحدث خلل في النظام مما يسبب تراكماً في هذه الجداول.

- ً يمكن إنشاء الجداول المؤقتة من جداول عادية مباشرة اي ا داعط إلنشاء الجداول المؤقتة اواً كم إدقمال نتيجمة استعلام ما في هذا الجدول كما سنرى في فقرة تطبيق البحث.
- ثقدم الجداول المؤقتة فائدة كبيرة في ربط نتائج استعلام مـع جدولٍ أخر ولتوضيح ذلك افرض أنك قمت ببناء استعلام معقد وحصلت بتنفيذه على النتائج المطلوبة، ونزيد ربط هذه النتائج مع جدولٍ أخر . فما العمل ياترى بهذه الحالة؟ نقوم في البدايـة بإنشاء جدول مؤقت من الاستعلام المعقد مباشرةً ثم نربط هذا الجدول المؤقت مع الجدول الأخر .

سنتعرف فيما يلي وبشكل تطبيقي على أهمية وفوائد الجداول المؤقتة.

#### 7.3 تطبيقات البحث (Research Applications):

سنعتمد في تطبيق البحث على نظام إدارة قواعد البيانات العلائقية (SAP MaxDB) كما ذكرنـا سـابقاً، واستخدام البرنامج (SQL Studio) الخاص بهذا النظام والذي يسمح بكتابة الاستعلامات وتوضيح الوقت والكلفة المطلوبة لتتفيذها، كما سنعتمد على قاعدة بيانات (maxdb) والمستخدم (dbadmin) الذي يمكنـه الاتصـال بهذه القاعدة.

نتألف هذه القاعدة من أربعة جداول هي جدول المحافظات (cities)، جدول اللغات (lang)، وجدول الجنس (sex) ، وجدول الطلاب (students) وتوجد بين هذه الجداول علاقات موضّحة بالشّكل التالي:

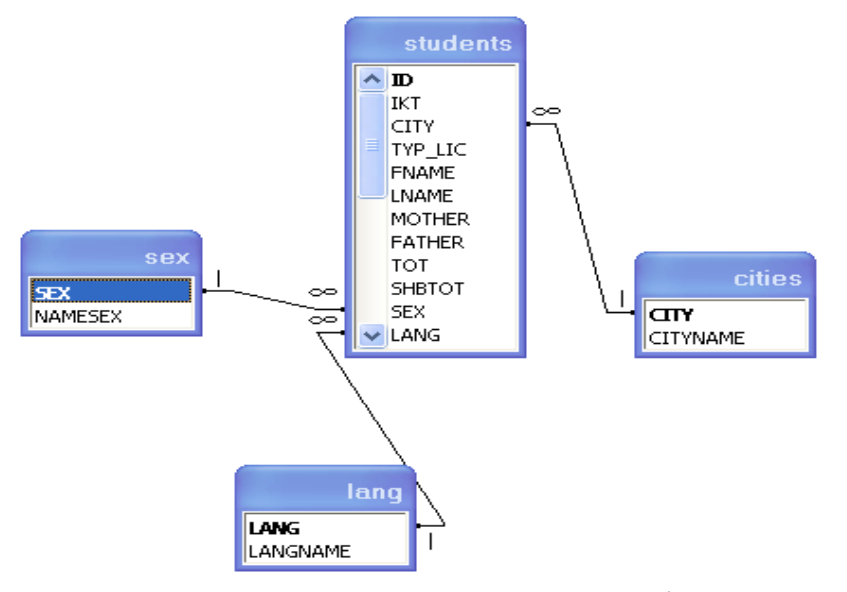

الشّكل**(6): الـعلاقات الموجودة بين جداول القاعدة (maxdb).** 

. يحوي الجدول (cities) بيانات المحافظات السورية التي ينتمي إليها الطلاب. . بحوي الجدول (sex) جنس كل طالب (ذكراً أم أنثي). . يحوي الجدول (lang) اللغات الأجنبية التي يدرسها الطالب. . يحوي الجدول (students) بيانات الطلاب البالغ عددهم 110145 طالباً وطالبة.

سنقوم بتطبيق البحث على الجدولين (cities) و (students) اللذين يرتبطان مع بعضهما بعلاقة واحد لمتعدد (أي كل طالب ينتمي لمحافظة واحدة أما المحافظة فتحوي الكثير من الطلاب) ونذكر هنا أنـه قد تكون هناك شـهادات غير سورية، لكن في قاعدتنا هذه لا يوجد لدينا طلاب يحملون شهادات من خارج سورية. لكننا سنقوم في إحدى فقرات تطبيق البحث بإضافة هذا النوع من الشهادات إلى الجدول cities لضرورة توضيح كيف أن الجداول المؤقتة تقضي على عملية استرجاع سجلات فارغة لا حاجة لنا بها. :(Create Temporary Tables) المؤقتة الجداول إنشاء -I يمكن إنشاء الجداول المؤقتة في نظام إدارة قواعد البيانات MaxDB بطريقتين: • الطريقة الأولى : إنشاء جدول مؤقت بشكل منفصل غير مرتبط باستعلام ثم إدخال البيانات إليه كما يل<u>ي</u>: إنشاء جدول مؤقت بالاسم (TempTable) CREATE TABLE TEMP.TempTable ( CarID integer, CarName varchar(50)  $\lambda$ إدخال البيانات إلى الجدول المؤقت (TempTable): INSERT INTO TEMP.TempTable VALUES(1,'NISSAN') • الطريقة الثانية<u>:</u> إنشاء جدول مؤقت من جدول آخر أو من عدة جداول باستخدام الاستعلام كما يلي: CREATE TABLE TEMP.TempTable AS SELECT \* FROM "DBADMIN"."cities" هذا ويتم التعامل مع الجداول المؤقتة كما هو الحال مع الجداول العادية ولا مجال لذكر كل الحالات هنا لأنها خارج بحثنا. II- انتقدا الجداول المؤقتة يط تنريع انترجاع البيانات: (Using Temporary to Speedup Data Retrieval) سنقوم في هذه الفقرة بتوضيح كيف يمكن للجداول المؤقتة ان تسرّع عملية استرجاع البيانات من خلال ربط الجداول المؤقتة مع جداول عادية ومن خلال التخلص من استرجاع السجلات الفارغة. تسريع استرجاع البيانات باستخدام ربط Join الجداول المؤقتة مع جداول عادية: كما نعلم أنّ ربط الجداول يتم عن طريق المفتاح الأساسي (Primary Key) والمفتاح الثانوي (Foreign Key) ويملك الربط في أنظمة إدارة قواعد البيانات العلائقية عدة أنواع من أشهرها الربط الداخلي (INNER JOIN) والربط الخارجي (OUTER JOIN) وسوف نعتمد في مثالنا هذا على الربط الخارجي. يتألف الربط الخارجي من ثلاثة أنواع هي الربط الخارجي الكامل (FULL) والربط الخارجي اليساري (LEFT) والربط الخارجي اليميني (RIGHT). ولتوضيح نتيجة البحث سوف نأخذ الربط الخارجي اليساري والخارجي اليميني على الجدولين (students) و (cities). يعيد الربط الخارجي اليساري جميع السجلات من الجدول الأول (students) وفقط السجلات من الجدول الثاني (cities) التي تتطابق فيها قيمة حقل الربط (city) بين الجدولين ويعيد الربط الخارجي اليميني جميـع السـجلات مـن الجدول الثـاني (cities) وجميـع السجلات من الجدول الأول (students) التي تتطابق فيها قيمة حقل الربط (city) بين الجدولين.

ننوه هنا إلى أن الجدول (cities) يحوي بيانات المحافظات السورية الأربع عشرة فقط دون الشهادات غير السورية. نريد الآن استرجاع بيانات الطلاب مع مجموع درجاتهم ومحافظاتهم من خلال الربط الخارجي اليساري والربط الخارجي اليميني للجدولين السابقين ثم إجراء اتحاد (UNION) بين الاستعلامين كما في الشّكل(7).

بعد النتفيذ نلاحظ أنّ عدد السجلات المسترجعة هو 110145 وهو يمثل جميع بيانـات طـلاب الـجدول (students) أي بعد أن أخذنا السجلات المتوافقة بين الجدولين في كـلا الاتجـاهين اليسـاري واليمينـي وإجراء الاتحاد بينهما فإننا نحصل على بيانات الجدول نفسها (students) لأن الاتحاد لا يجمع السجلات التي تملك نفس الـ IDs في الحقل الأساسي (Primary Key) كما أنـه لا يوجد محافظات لا ينتمي إليها طـلاب. كمـا نلاحظ أنّ الوقت المستغرق لتتفيذ العملية هو 04:08:468 دقيقة.

| ■ SQL Studio [DBADMIN,maxdb,compaq-23] - [SQL Dialog 1]                                                                                                    |                                                                                                    |        |   |            |                |  |  |                           |  |
|----------------------------------------------------------------------------------------------------|----------------------------------------------------------------------------------------------------|--------|---|------------|----------------|--|--|---------------------------|--|
| SQL Session View Window Help                                                                                                    | a<br>$\times$                                                                                                    |        |   |            |                |  |  |                           |  |
| sq Q 国盟<br>田岡田<br>≁                                                                                                    | 論 金                                                                                                    | 阳图     |   | q          | □ No Timeout   |  |  |                           |  |
| a                                                                                                    |                                                                                                    | 嚕<br>∞ | ⊛ | p C<br>囧 闇 |                |  |  |                           |  |
| maxdb<br>$\blacksquare$<br>SQL Studio Objects<br>Tables<br><b>DBADMIN</b><br>$\equiv$ cities<br>m<br>lang<br>Ħ<br>sex<br>Ħ<br>students<br>- Ω MONA<br>$\overline{+}$<br>Indexes<br>$+$<br>Sequences<br>$\overline{+}$<br>Owned Users<br>$\overline{+}$<br>Procedures<br>$\overline{+}$<br>FF.<br>Triggers | SELECT slid, slfname, slfather, sliname, sltot, slotty, clottyname<br>FROM "DBADMIN","students" s<br>LEFT JOIN "DBADMIN","cities" c ON slicity=clicity<br><b>LINION</b><br>SELECT slid, slfname, slfather, sliname, sltot, slotty, clottyname<br>FROM "DBADMIN"."students" s<br>RIGHT JOIN "DBADMIN","cities" c ON stoity=ctoity<br>OVR Ln 8, Col 1<br>$Ln 1 - Ln 8 of 8 Lns$<br>CITYNAM <sup>T</sup><br><b>FNAME</b><br><b>FATHER</b><br>LNAME<br><b>TOT</b><br>CITY<br>ID.<br>$\mathcal{I}$<br>رفيف  7423<br>181<br>حف<br>صبيا<br>بی<br>فة  22030<br>166<br>$\tau$<br>2<br>ىش<br>حلب<br>بظ<br>$ 4 $ 4 $ 4 $<br>$\blacktriangleright$ $  \blacktriangleright  $ $\blacktriangleright  $<br>$\mathbb{C}$ 110145<br>Rows in Result:<br>SELECT s.id, s.fname, s.father, s.lname, s.tot, v X |        |   |            |                |  |  |                           |  |
|                                                                                                    | Auto Commit: On                                                                                                    |        | ▼ | Internal   | Committed<br>▾ |  |  | Last Statement: Statement |  |
| $\nabla$ Trace All<br>間 岡<br>图                                                                                                    |                                                                                                    |        |   |            |                |  |  |                           |  |
| Statement successfully executed. Affected Rows: 110145<br>Execution Time: 15:31:02.281 - 15:35:10.749 (04:08.468 min)                                                                                                    |                                                                                                    |        |   |            |                |  |  |                           |  |
| DBADMIN<br>maxdb<br>compag-23                                                                                                    |                                                                                                    |        |   |            |                |  |  |                           |  |

**ال 7(: البيانات المسترجعة من اتحاد استعالمي الربط اليساري والربط اليميني ّشكل)**

لنحماول الآن القيـام بـنفس العمـل السـابق باسـتخدام الجـداول المؤقتــة. لـذلك سـنقوم بإنشــاء جـدولين مـؤقتين مـن الجدول (students) عن طريق الربط اليساري والربط اليميني مع الجدول (cities) بالاسمين t1 و t2 كما بالشّكل(8).

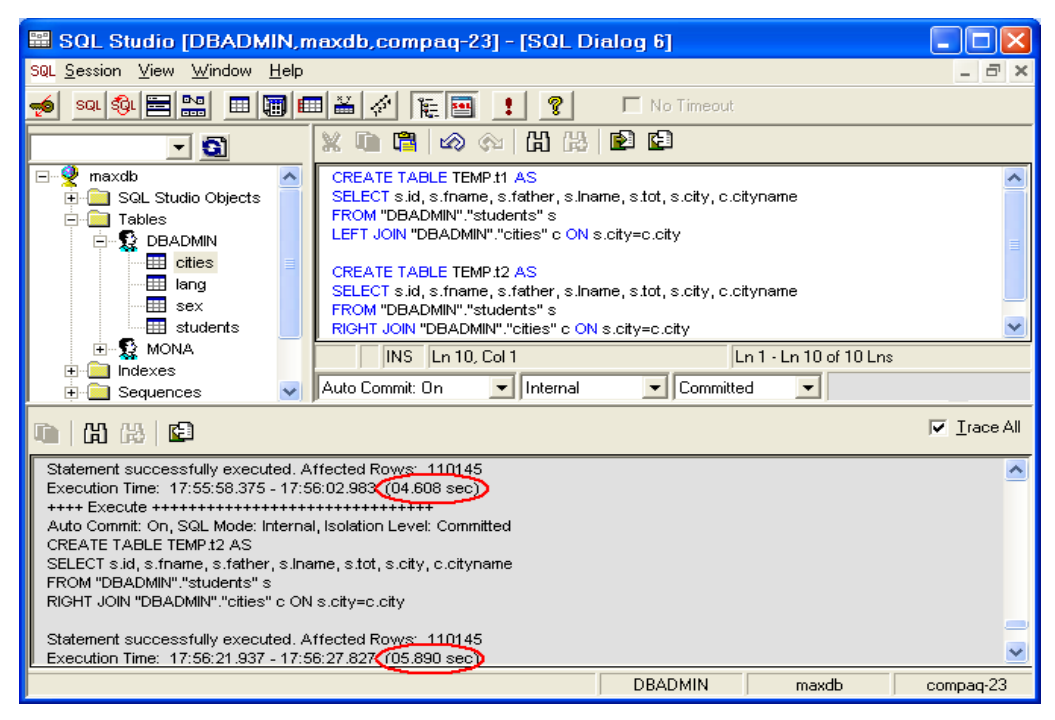

الشّكل(8):إنشاء جدولين مؤقتين من الجدولين(students) و (cities) باستخدام الربط اليساري واليميني.

نلاحظ من الشّكل(8) أنــه تم إنشـاء جدولين مؤقتين بسـجلات مضـاعفة عـددها 220290 سـجل فـي كـل جدول 110145 سـجل وبوقتٍ مستغرق (10:498 ثانيـة) وذلك بجمـع الوقت المسـتغرق لإنشـاء كـلا الجـدولين (04:608 + 05:890). علماً أن هذا الوقت لا يدخل ضمن الوقت المستهلك لتوضيح الفرق بين الطريقتين لأن الجدول المؤقت ينشأ مرة واحدة ويستخدم في مواضع كثيرة.

نستعرض الآن سجلات الجدولين المؤقتين t1 و t2 باستخدام (UNION) كما بالشّكل(9).

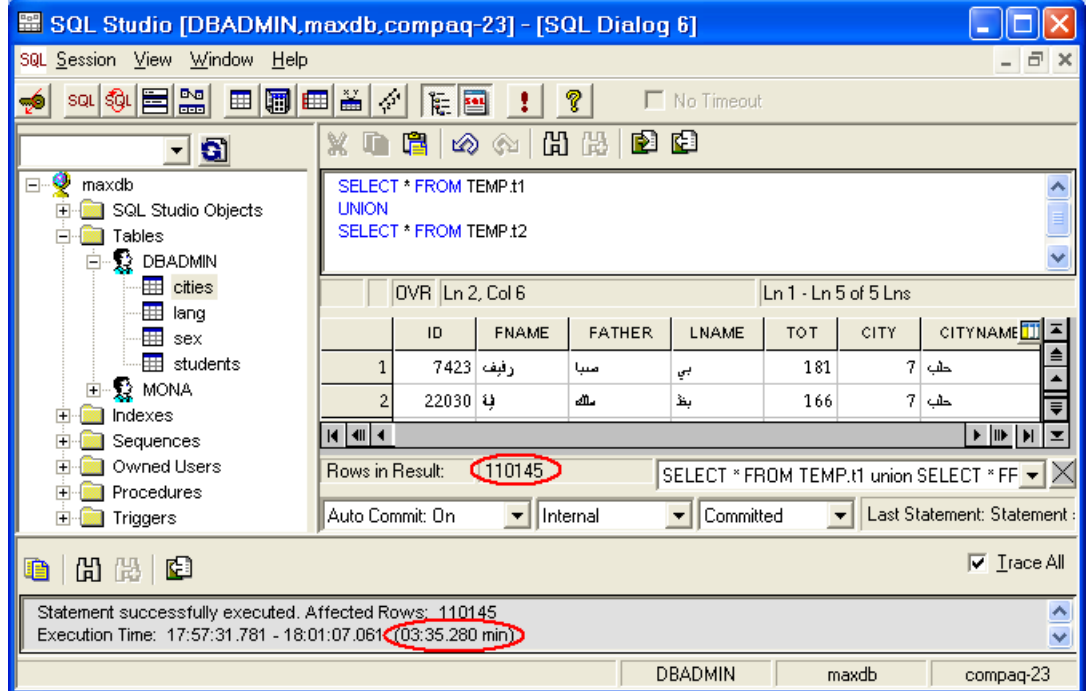

الشّكل(9): اتحاد استرجاع بيانات الجدولين المؤقتين **t**1 و 2t.

نلاحظ من الشكلين (7) و (9) أن كلا الاستعلامين يعيدان نفس عدد السجلات وهو 110145 سجل ولكن هناك فارقاً زمنياً بين الطريقتين يقدر (33:188 ثانية) وذلك بطرح الوقت المستغرق لكلتا الطريقتين (35:280: 03 – 04:08:468). ولتوضيح فوارق الكلفة بين الطريقتين سنستخدم الجملة (EXPLAIN) التي تفيد في معرفة آلية تنفيذ جمل SQL وكلفة الموارد التي تحتاجها كل جملة والتي تحوي الحقول التالية:

مالمك الجـداول (OWNER) وحقـل اسـم الجـداول (TABLENAME) وحقـل الأعمــدة المفهرســة (COLUMN\_OR\_INDEX) وحقل إستراتيجية عمل الجملـة (STRATEGY) الـذي يحـدد نـوع الخوارزميــة المستخدمة لتحسين الوصول إلى البيانات والذي يحوي على مدى مفتاح الربط المستخدم وقيمة التكلفة، وحقل عدد الصفحات (PAGECOUNT) الذي يحدد عدد الصفحات التي يحتاجها الجدول لتنفيذ هذه الجملـة، (وتستخدم الصفحات (Pages) لتتفيذ عمليات القراءة والكتابة فكلما كان عدد الصفحات أقل كلما كان التتفيذ أسرع، كما ذكرنـا ذلك سابقاً في طريقة الوصول للبيانات).

图 SQL Studio [DBADMIN,maxdb,compaq-23] - [SQL Dialog 2]  $\Box$  $\Box$  $\mathsf{X}$ SQL Session View SQL Dialog Window Help  $\sigma$  > No Timeoul  $\mathbb{R}$  in a  $\otimes$   $\otimes$   $\otimes$   $\otimes$   $\otimes$  in Eq. <u>- a</u> <sup>o</sup> maxdla **EXPLAIN E**-Call SQL Studio Objects SELECT s.id, s.fname, s.father, s.iname, s.tot, s.olty, c.oltyname  $\Box$  Tables FROM "DBADMIN"."students" FROM "DBADMIN","students" s<br>LEFT JOIN "DBADMIN","oities" o ON s.oity=c.oity<br>UNION **E-S DBADMIN III** cities SELECT s.id, s.fname, s.father, s.iname, s.tot, s.city, c.cityname **EB** lang FROM "DBADMIN","students" --<mark>⊞I</mark> sex<br>--<del>⊞I</del> students RIGHT JOIN "DBADMIN","cities" c ON s.city=c.city<br>ORDER BY s.tot DESC **E** MONA  $\sqrt{N}$  | INS |  $\sqrt{Ln}$  1, Col 8 Ln 1 - Ln 10 of 10 Lns **OWNER** TABLENAME COLUMN\_OR\_INDEX **STRATEGY** PAGECO<sup>11</sup> **E** Sequences E Cowned Users TABLE SCAN 1924 **Procedures** JOIN VIA KEY RANGE  $\,$   $\,$ Triggers TABLE HASHED CITY **/USED COLUMN)** TABLE SCAN  $\mathbf 1$ JOIN VIA KEY RANGE 1924 TABLE TEMPORARY SORTED CITY (USED COLUMN) RESULT IS COPIED , COSTVALUE IS  $276494$ Ė  $H = 40$  $|12$ Rows in Result: EXPLAIN SELECT s.id, s.fname, s.father, s.iname, s.tot, s.city, c.cityname |v|X Uast Statement: Statement successfully executed. Affe Auto Commit: On  $\vert \mathbf{v} \vert$  Internal Committed  $\blacksquare$  (2) (2)  $\blacksquare$  $\nabla$  Trace All Auto Commit: On, SQL Mode: Internal, Isolation Level: Committed  $\overline{\phantom{a}}$ SELECT \* FROM SHOW Statement successfully executed. Affected Rows: 12<br>Execution Time: 21:14:15.626 - 21:14:15.642 (00.014 sec) **DBADMIN** maxdb compaq-23

نكتب الآن العبارتين الخاصتين بكل طريقة كما يلي:

**ّشكل: ) ال 11( كمفة تنفيذ استعالم الطريقة األولى.**

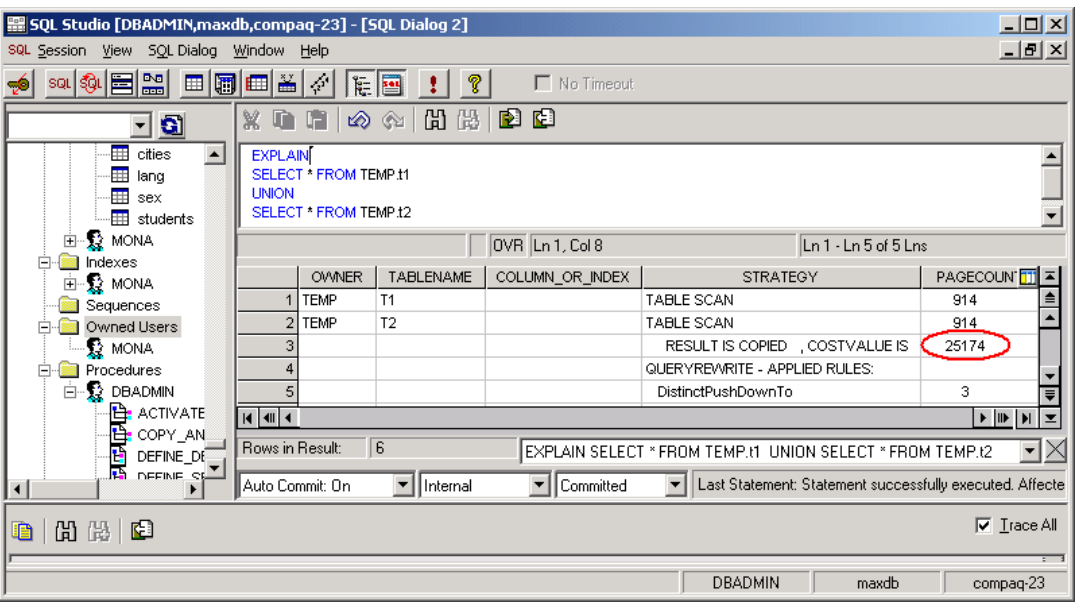

**ّشكل: ) ال 11( كمفة تنفيذ استعالم الطريقة الثانية.**

نستنتج من الشكلين (10) و(11) أنّ الطريقة الثانية قد وفرت عدداً من الصـفحات يقدر بحوالي 251320 صفحة ينتج عن طرح كلفة الطريقة الأولى من الثانية (25174 – 276494) وبالتالي هناك عدد أقل من القراءات والكتابات تمت على البيانات من وإلى وسائط التخزين والذاكرة.

ونذُكر هنا أنّ جميع التجارب تمت على كمبيوتر بسرعة 3000 ميغا هرتز وذاكرة 1.5 جيجا بايت، ويرتفع الفارق في الزمن والكلفة مع ازدياد عدد الجداول والروابط الموجودة بينها وعدد السجلات في هذه الجداول. ونوضح في الجدول التالي الفوارق بين الطريقتين وحساب النسبة المئوية لمهذا الفارق بتقسيم العدد الصعغير على العدد الكبير ثم طرحه من 1 ثم ضربه بـ 100 كما يلي:

| الفرق  | الطريق الثانية | الطريق الأولى |                                                    |
|--------|----------------|---------------|----------------------------------------------------|
| 33:188 | 03:35:280      | 04:08:468     | الوقت المستغرق مقدراً بالدقيقة                     |
| 251320 | 25174          | 276494        | عدد الصفحات المُتطلب                               |
| 1791   |                |               | النسبة المئوية لفرق الوقت المستغرق لكلتا الطريقتين |
| 90.89  |                |               | النسبة المئوية لفرق كلفة الموارد لكلنا الطريقتين   |

**الجدول )1(: فرق الزمن والكمفة والنسبة المئوية بين الطريقتين.**

● استخدام الجداول المؤقتة يسّرع استرجاع البيانات ويقضي على ظهور سجلات فارغة:

قد يحدث أحياناً . عند ربط الجداول مع بعضها . استرجاع سجلات فارغة، وذلك بسبب عدم التطابق الكامل بين سجلات الجدول الأول مع الثاني، ولتوضيح ذلك نفرض أن جدولاً (cities) يحوي البيانات التالية:

| CityName  | City | CityName | City |
|-----------|------|----------|------|
| در عا     |      | دمشق     |      |
| دير الزور | 10   | ريف دمشق |      |
| الحسكة    |      | حمص      |      |
| إدلب      | 12   | حماة     |      |
| القنيطرة  | 13   | طرطوس    |      |

**الجدول )8(: جدول المحافظات.**

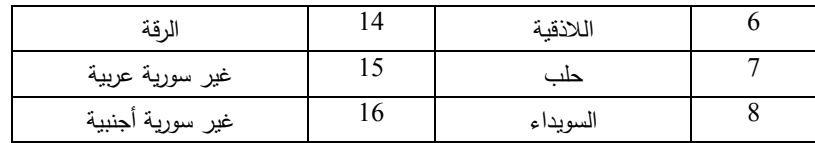

أي تم إضافة سجلين هما (غير سورية عربية، غير سورية أجنبية). الآن لو قمنا بكتابة الاستعلام التالي الذي يربط جدول الطلاب مع جدول المحافظات ربطاُ يسارياً ويمينياً، والذي يقوم بإجراء الاتحاد ببين السجلات الموجودة في جدول (students) والتي تتطابق مع سجلات الجدول (cities) وبين السجلات الموجودة في الجدول (cities) والتي تطابق مع سجلات الجدول (students) كما الشّكل (12).

| ■ SQL Studio [DBADMIN,maxdb,compag-23] - [SQL Dialog 2]                                                                                                    |                                                                                                    |     |              |               |                  |     |       |                      |                                |                                                                                                    |
|----------------------------------------------------------------------------------------------------|----------------------------------------------------------------------------------------------------|-----|--------------|---------------|------------------|-----|-------|----------------------|--------------------------------|----------------------------------------------------------------------------------------------------|
| SQL Session View SQL Dialog Window Help                                                                                                    |                                                                                                    |     |              |               |                  |     |       |                      | - 6                            |                                                                                                    |
| 해固해<br>田園田田田<br>相圖<br><b>R</b><br>No Timeout<br>$\left  \cdot \right $<br>ಕ್                                                                                                    |                                                                                                    |     |              |               |                  |     |       |                      |                                |                                                                                                    |
| 中国<br>噜!<br>囧<br>X.<br>Uih<br>တေးလ<br>借<br>- 0                                                                                                    |                                                                                                    |     |              |               |                  |     |       |                      |                                |                                                                                                    |
| Φ<br>maxdb<br><b>But</b> SQL Studio Objects<br>$\left  + \right $<br>Tables<br>n.<br><b>DBADMIN</b><br>Ėŀ.<br><b>III</b> cities<br>Ŧ<br>lang<br><b>EE</b> sex<br><b>III</b> students | SELECT s.id, s.fname, s.father, s.iname, s.tot, s.city, c.cityname<br>FROM "DBADMIN"."students" s<br>INNER JOIN "DBADMIN","cities" c ON s.city=c.city<br><b>UNION</b><br>SELECT s.id, s.fname, s.father, s.iname, s.tot, s.city, c.cityname<br>FROM "DBADMIN"."students" s<br>RIGHT JOIN "DBADMIN","cities" c ON s.city=c.city<br>ORDER BY s.tot DESC |     |              |               |                  |     |       |                      |                                |                                                                                                    |
| <b>X</b> MONA<br>Indexes                                                                                                    |                                                                                                    |     |              |               | INS Ln 3, Col 37 |     |       |                      | Ln 1·Ln 9 of 9 Ln <sub>2</sub> |                                                                                                    |
| Sequences                                                                                                    |                                                                                                    | ID. | <b>FNAME</b> | <b>FATHER</b> | LNAME            | TOT | CITY. |                      | CITYNAME                       | $m \geq$                                                                                                    |
| Owned Users<br>$\left  \cdot \right $                                                                                                    |                                                                                                    |     | 77           | 2             | 7                | 7.  |       | غير سورية عربية   7  |                                |                                                                                                    |
| Procedures<br>田<br><b>Triggers</b><br>$[+]$                                                                                                    |                                                                                                    |     | 2.2          | 2             | 9                | 9   |       | غير سورية ڤينبية   ? |                                |                                                                                                    |
|                                                                                                    |                                                                                                    |     | فيغيان 1     | ميانا         | مكر منجيان       | 218 |       | $11$ $kmA$           |                                |                                                                                                    |
|                                                                                                    |                                                                                                    |     | سماهر 2      | نيزء          | مدن              | 216 | 1     | bana                 |                                |                                                                                                    |
|                                                                                                    |                                                                                                    |     | زينب   3     | خميمة         | خناسة            | 216 |       | ربف دىشق  2          |                                |                                                                                                    |
|                                                                                                    | <b>R</b> 40 4                                                                                                    |     |              |               |                  |     |       |                      |                                | $\blacktriangleright \ \mathbf{B}\  \mathbf{H}\  \mathbf{X}$                                                           |
|                                                                                                    | Rows in Result:                                                                                                    |     | 110147       |               |                  |     |       |                      |                                | $ \texttt{SELECT}\ s.\textsf{id} $ s.fname, s.father, s.lname, s.tot, s.city, c.cityname_FROM ''C $ \bullet \approxeq$ |
|                                                                                                    | Committed<br>• Last Statement: Statement successfully executed. Affe<br>$\overline{\phantom{a}}$ Internal<br>Auto Commit: On                                                                                                    |     |              |               |                  |     |       |                      |                                |                                                                                                    |
| V Irace All<br>間間図<br>m                                                                                                    |                                                                                                    |     |              |               |                  |     |       |                      |                                |                                                                                                    |
| Statement successfully executed. Affected Rows: 110147<br>Execution Time: 21:29:29.593 - 21:31:03.030C(01:33.437 min)>                                                               |                                                                                                    |     |              |               |                  |     |       |                      |                                |                                                                                                    |
| DBADMIN<br>maxdb                                                                                                    |                                                                                                    |     |              |               |                  |     |       |                      | compag-23                      |                                                                                                    |

الشّكل(12): السجلات الفارغة المسترجعة بالطريقة الأولى دون الجداول المؤقتة.

نلاحظ من الشّكل(12) أن السجلين الأول والثاني هما سجلان فارغان لأنـه لا يوجد طـلاب يحملون شـهادات غير سورية وهما ناتجان عن الربط اليمينـي بـين الجدول (cities) و الجدول (students) بالتـالي أصـبح عـدد السـجلات 110147 سجلاً، كما أنّ الوقت المستغرق لتتفيذ هذا الاستعلام هو 33:437:1 دقيقة.

لنقم الآن بالعمل نفسه لكن باستخدام الجداول المؤقتة. ويتم ذلك بإنشاء جدول مؤقت من الجدول (students) ويحوي الجدول المؤقت بيانات المحافظات التي ينتمي إليها الطلاب مع إسقاط المحافظات التي لا ينتمي إليها أحد كما في الشكل(13).

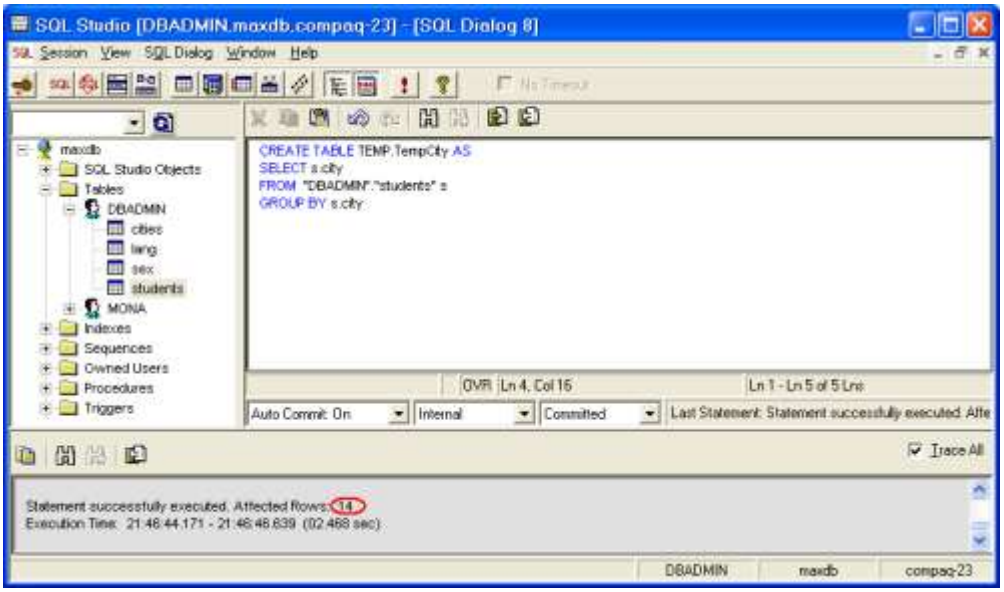

الشّكل(13): إنشاء جدول مؤقّت من الجدول students للتخلص من ظهور السجلات الفارغة.

نلاحظ من الشّكل(13) أنّه تم إنشاء الجدول المؤقت (TempCity) من الجدول (students) والذي يحوي 14 سجلاً لأنه لا يوجد سوى 14 محافظة ينتمي إليها الطلاب في جدول (students). الآن لو قمنا بربط الجدول المؤقت مع جدول الطلاب كما في الشكل(14).

| E SQL Studio [DBADMIN, maxdb, compaq-23] - [SQL Dialog 9]                                                                 |                          |                                                                                                    |                |               |                                                                             |     |                |                                                         |                                           |  |
|----------------------------------------------------------------------------------------------------|--------------------------|----------------------------------------------------------------------------------------------------|----------------|---------------|-----------------------------------------------------------------------------|-----|----------------|---------------------------------------------------------|-------------------------------------------|--|
| SQL Session View SQL Dialog Window Help                                                                                   |                          |                                                                                                    |                |               |                                                                             |     |                |                                                         | $ \overline{a}$                           |  |
| 50 多目器 日周日盖夕                                                                                                    |                          |                                                                                                    | <b>性習!?</b>    |               | F NoTimeour                                                                 |     |                |                                                         |                                           |  |
| $-6$                                                                                                    | 鬘                        |                                                                                                    | ■ 唐 め ☆ 問題     |               | 图图                                                                          |     |                |                                                         |                                           |  |
| maxdo<br><b>Fig. 1 SQL Studio Objects</b><br><b>El Tables</b><br><b>E &amp; DEADMIN</b><br>asito <b>EE</b><br>teng<br>sex | <b>LINEONE</b>           | SELECT s.id, s.fname, s.father, s.iname, s.tot, s.city<br>FROM "DBADMIN" "students" s<br>INVER JOIN TEMP, TempCity of CN stories only.<br>SELECT s.id, s.fname, s.father, s.hame, s.tot, s.city<br>"ROM "DBADMIN" "students" s<br>RIGHT JON TEMP, TempCity c ON stolly=c city<br>ORDER BY site DESC |                |               |                                                                             |     |                |                                                         |                                           |  |
| students<br><b>E-12 MONA</b>                                                                                              |                          |                                                                                                    |                |               | INS Ln 6, Col 1                                                             |     |                | $Ln1 - Ln9 of 9$                                        |                                           |  |
| The holes                                                                                                    |                          | ID.                                                                                                    | <b>FNAME</b>   | <b>FATHER</b> | LIGAME                                                                      | TOT | CITY           |                                                         | u E                                       |  |
| Sequences:<br>Owned Users<br><b>Procedures</b><br>肁                                                                       | 1                        |                                                                                                    | $1$ أَيْقِيَان | عباقا         | ەئرىنچان                                                                    | 218 | 11             | الا توجد سجلات فارغة                                    |                                           |  |
|                                                                                                    | $\overline{2}$           |                                                                                                    | 2.4            | تيزد          | ALT.                                                                        | 216 | $\mathbf{1}$   |                                                         |                                           |  |
| File Triggers                                                                                                    | Net                      |                                                                                                    |                |               |                                                                             |     |                |                                                         | $\rightarrow$ $\rightarrow$ $\rightarrow$ |  |
|                                                                                                    | Rows in Result<br>110145 |                                                                                                    |                |               | SELECT sid, s.hame, s.father, s.hame, s.tot, s.city FROM "DBADMIN"."; v   X |     |                |                                                         |                                           |  |
|                                                                                                    |                          | Auto Commit: On<br>- I Internal                                                                                                    |                |               | • Committed                                                                 |     |                | - Last Statement: Statement successfully executed. Alle |                                           |  |
| 尚書图<br>e.                                                                                                    |                          |                                                                                                    |                |               |                                                                             |     |                |                                                         | $\overline{\mathsf{v}}$ Trace All         |  |
| Statement successfully executed. Affected Rows: 110145<br>Execution Time: 21:54:19.390 - 21:54:51.6244.32.234 sec.D.      |                          |                                                                                                    |                |               |                                                                             |     |                |                                                         |                                           |  |
|                                                                                                    |                          |                                                                                                    |                |               |                                                                             |     | <b>DRADMIN</b> | maxdo                                                   | compag-23                                 |  |

الشّكل(14): استخدام الجداول المؤقتة يُجنبنا استرجاع سجلات فارغة ويُسرع التنفيذ.<br>-

نلاحظ من الشّكل(14) أنّه تم التخلص من السجلات الفارغة حيث عاد عدد السجلات إلى 110145 سجلاً، راحتـاج الاسـتعلام إلــي وقـتٍ يقـدّر 32:234 ثانيــة، أي أن الفـرق بـين الطـريقتين هـو 203:10:1 نــاتج عـن طـرح  $(1:33:437 - 32:234)$  كما ان كل الجداول المؤقتة تحذف بانتهاء الجلسة، فلو قطعت الاتصال وقمت بالاتصال مرةً اخرى واجريت أي استعلام عن أي جدول مؤقت قمت بإنشائه سابقاً فلن تحصل على نتيجة، لأنه حذف مع انتهاء الجلسة.

## **8.3 االستنتاجات والمقترحات (Recommendations & Conclusion(:**

نستتتج مما سبق أنّ استخدام الجداول المؤقتة يوفر الوقت والجهد الكبيرين المبذولين في بناء الاستعلام ويُسرّع من استرجاع البيانات، وعلى المبرمجين ومديري قواعد البيانات عدم تفويت أي فرصة يستطيعون فيها استخدام الجداول المؤقتة فهي تعطي ديناميكية في الربط وسرعة في الأداء وأماناً في الحفاظ على البيانات.

في النهاية إذ تعرفنا في بحثنا هذا على طريقتين مطورتين استطعنا من خلالهما تسريع استرجاع البيانات، فإنه يبقى المجال مفتوحاً لإيجاد طرائق أخرى للاستفادة من الجداول المؤقتة، وتبقى المسألة مفتوحة في إيجاد طرائق تساعد على استرجاع البيانات بشكل أسرع، فكما ذكرنا سابقاً أن حجم البيانات يزداد بشكل هائل سنوياً ويجب البحث دوماً عن طرائق ناجعة تؤدي إلى تسريع الوصول للبيانات.

**المراجع:** 

- 1- SUBRGER, P. *Ensuring Successful MaxDB™ Database*. First ed, published by Sap, Berlin, 2005, 213.
- 2- [GRAZIANO,](http://www.sqlteam.com/author/bill-graziano) B. *Temporary Tables.* First ed, published by Sqlteam, Washington, 2001, 147.
- 3- STEPHENS, J.; RUSSELL, C. *Database Design and Optimization* From Novice to Professional. First ed, published by Apress, Inc New York, 2004, 332.
- 4- TSURANOFF, D. *Temporary Tables And Their Effects.* First ed, published by Sqlserver, New York, 2007, 144.
- 5- HOFFMEISTER, J. *MaxDB back under the SAP roof!.* Company SAP AG**,** Posted on Oct. 05, 2007, < [http://www.sdn.sap.com/irj/sdn/maxdb>](http://www.sdn.sap.com/irj/sdn/maxdb).